# Intention Actions

IntelliJ IDEA helps you handle the situations when you use classes that haven't been imported, or methods that haven't been written etc., which can result in errors. When a possible problem is suspected, IntelliJ IDEA suggests a solution, and in certain cases can implement this solution (properly assign variables, create missing references and more). Besides syntax problems, IntelliJ IDEA recognizes code constructs that can be optimized or improved, and suggests appropriate *intention actions*, denoted with the special icons.

# One this page:

- **Intention action icons**
- Intention action types

## In this section:

- Applying Intention Actions  $\blacksquare$
- Configuring Intention Actions  $\blacksquare$
- Disabling Intention Actions

## Intention action icons

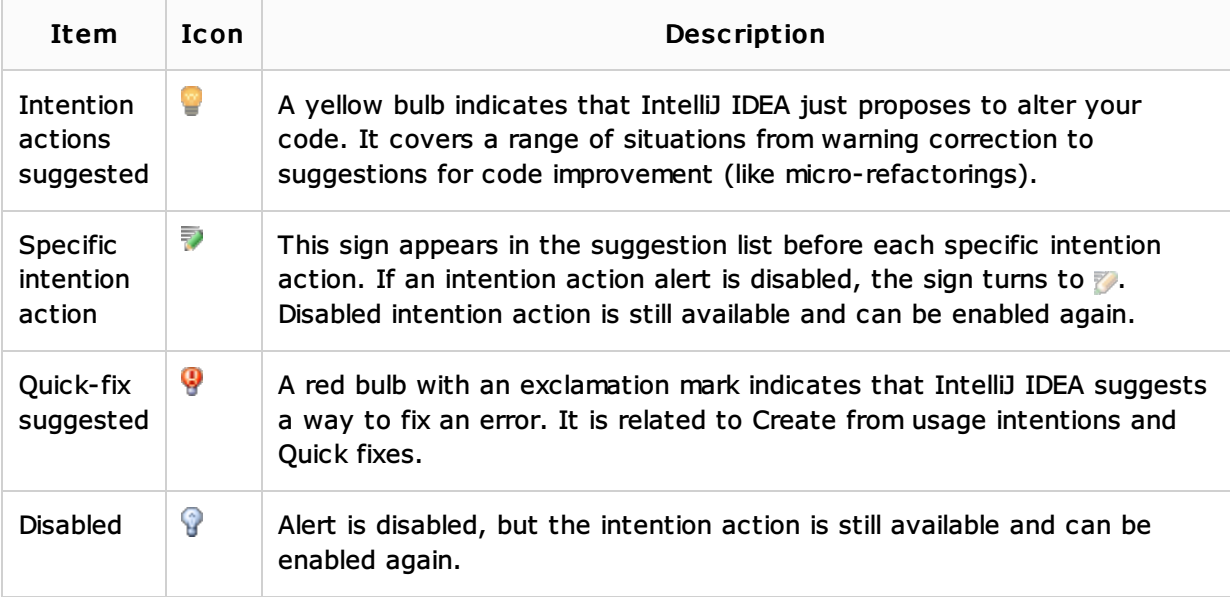

### Intention action types

Find descriptions of specific intention actions on the Intentions page of the Settings dialog, where they are grouped according to the areas of their usage. Generally, intention actions can be divided into several categories, for example:

# Create from usage

This type of intention action creates new code items: classes, methods, etc. They are smart enough to analyze your code and provide actions suitable for a particular case. The main concept behind this type is that you can begin using new things without declaring them first. You are not taken away from your current task for mundane minutiae like creating declarations, new files, etc. which IntelliJ IDEA handles while you keep focused.

For example, Create Constant Field is suggested if the reference is uppercase, or Create class appears when a name is typed after the new keyword, or when an identifier starts with a capitalized letter, etc.

# **Ouick fixes**

This type of intention action responds to common coding mistakes: using an improper access modifier, or an expression of the wrong type, or missing resources, etc. IntelliJ IDEA catches these kinds of problems as you type, and provides a quick way to fix them using Intentions Actions with appropriate suggestions for the error.

Otion="http://helpserver/jaw **Q** Fetch External Resource **Q** Ignore External Resource Manually Setup External Resource

## Micro-refactorings

These intention actions appear for code that is syntactically correct, but can be structurally improved by such things as:

- Converting code constructs.
- Splitting declarations and assignments.
- Splitting or merging statements and tags, etc.

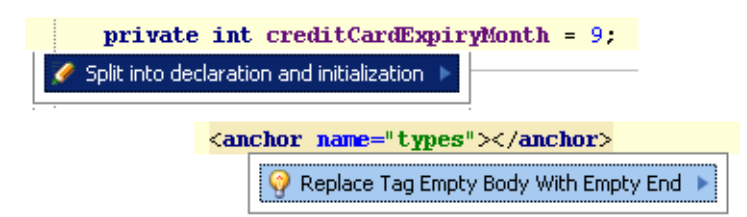

## Edit <Injected Language> Fragment

For string literals that represent language injections, the Edit <Injected Language> Fragment intention action is available. You can use this intention action to open the corresponding code fragment in a separate editor.

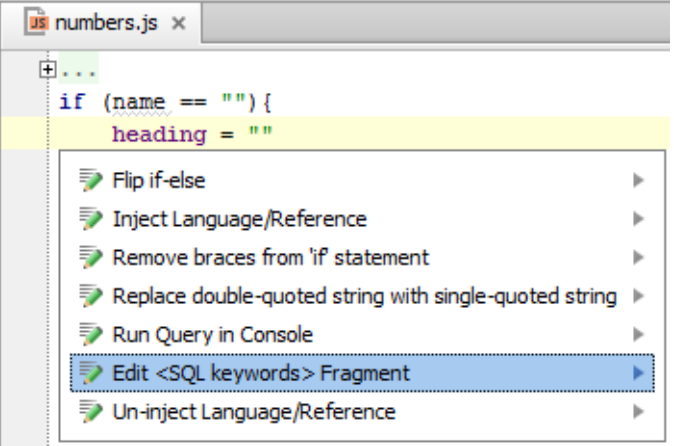

# See Also

### Concepts:

Code Inspection

### Reference:

**Intentions** 

### External Links:

- Check lambda support in IntelliJ IDEA 12 EAP图  $\blacksquare$
- http://www.jetbrains.com/idea/documentation/intentions.jsp 图  $\blacksquare$

### Web Resources:

■ Developer Community &